# **Custom Transition Tips**

### **Frames**

- When making a Multi-Aspect Ratio Custom Transition (CT) a copy of Slide1/Slide2 with Zero Opacity can be used as a Frame
- When the CT is then used in a Project Aspect Ratio (AR) other than the one in which it was created the "Frame" (Slide1 or Slide2) will automatically adjust to the new AR

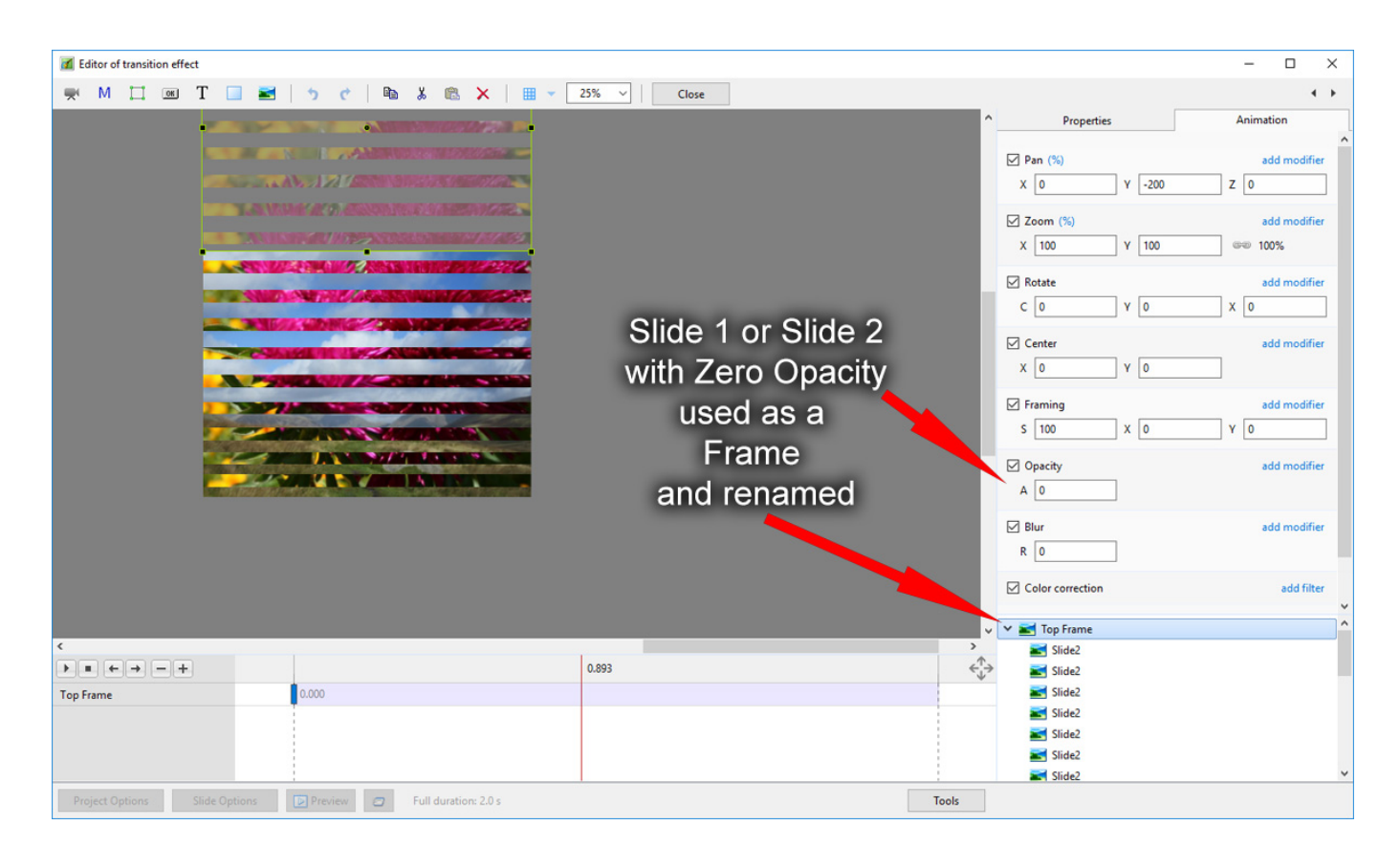

\* Use "Percentage Mode" for all Parameters

## **Aspect Ratio and Resolution**

- Use a resolution for all Aspect Ratios which equals the height of your monitor or intended Projector
- The default Aspect Ratios Resolutions are not currently uniform

Examples:

 $5 \times 4 = 1920 \times 1536$ 

 $4 \times 3 = 1024 \times 768$ 

 $3x2 = 1920 \times 1280$ 

 $16\times10 = 1920\times1200$ 

#### $16\times9 = 1920\times1080$

- Suggested resolutions for a 1920×1080 Monitor which will help to prevent occasional problems in CTs associated with up/down interpolation:
- $5 \times 4 = 1350 \times 1080$
- $4 \times 3 = 1440 \times 1080$
- $3x2 = 1620 \times 1080$
- $16\times10 = 1728\times1080$
- $16\times9 = 1920\times1080$

From: <https://docs.pteavstudio.com/>- **PTE AV Studio**

Permanent link: **[https://docs.pteavstudio.com/en-us/11.0/how\\_to\\_v9/customtransitiontips](https://docs.pteavstudio.com/en-us/11.0/how_to_v9/customtransitiontips)**

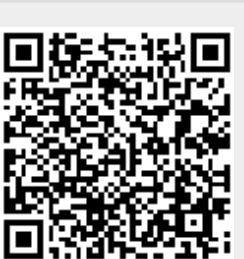

Last update: **2022/12/19 12:10**